# **Länderflaggen**

Im Druckdesigner 24 können mit Hilfe der Funktion: **CountryFlag()** Länderflaggen eingebunden werden. CountryFlag() wertet die übergebene Zeichenkette als ISO-Code (3166) aus und gibt die Länderflagge zum angegebenen "Länderkennzeichen" aus.

In der Gestaltung wird zunächst über das Register: "Einfügen" ein Bild-Objekt generiert. Als Quelle wird hier "Variable" gewählt.

### Beispiel:

Um die deutsche Flagge zu generieren, ist im Feldeditor die folgende Beispielformel zu hinterlegen:

### **CountryFlag("DE")**

Das zweistellige Länderkennzeichen wird von hochgestellten Anführungszeichen umschlossen und in Klammern gesetzt.

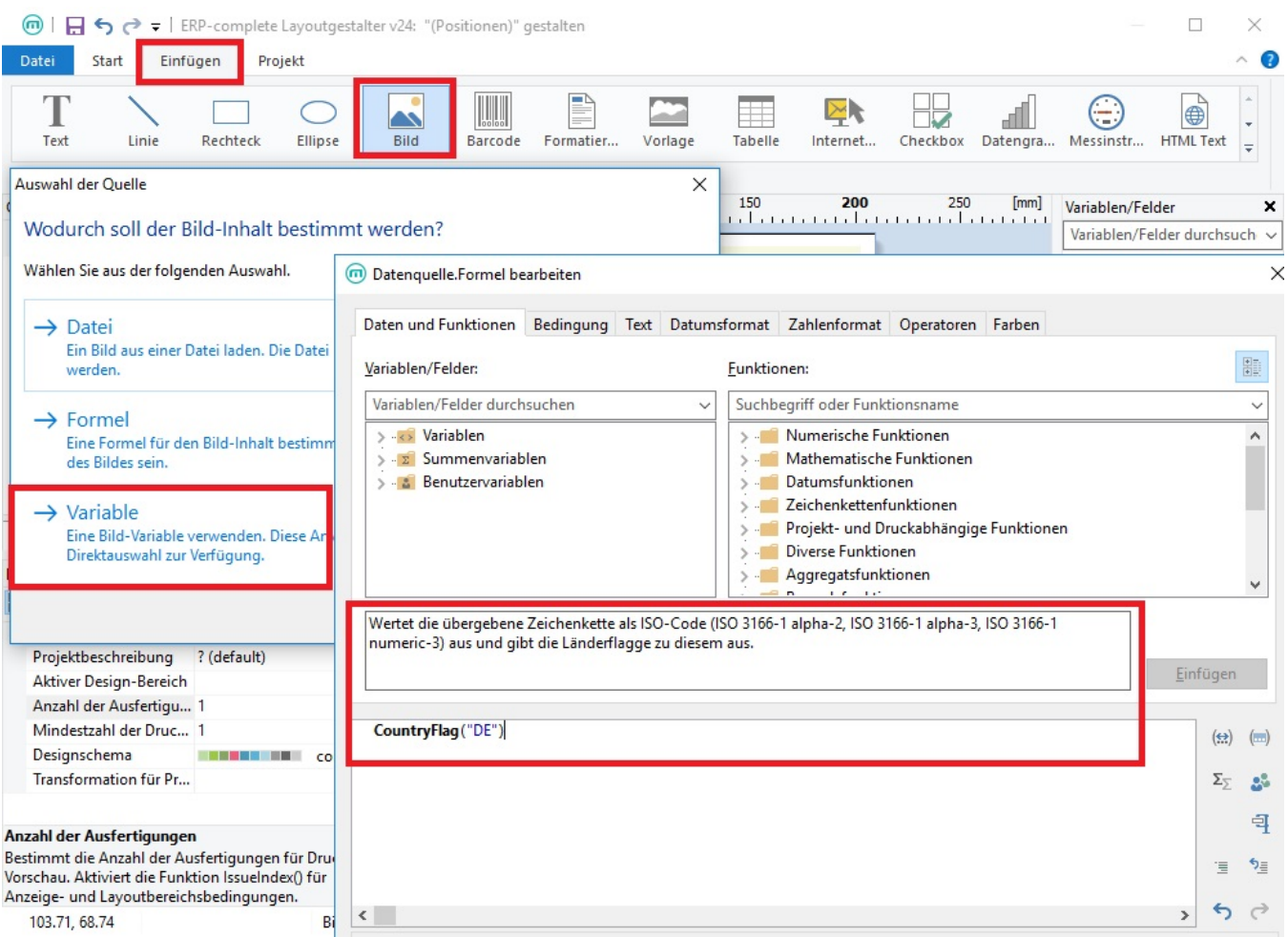

Mit dieser Funktion können Sie bei der Gestaltung der Layouts, über eine Formel im Feldeditor, die entsprechende Länderflagge in die Tabelle einfügen.

#### Beispiel:

Über Formeleingabe lässt sich mit der Funktion "CountryFlag" das ISO-Länderkennzeichen des aktuellen Mandanten auswerten und die passende Flagge im Layout anzeigen.

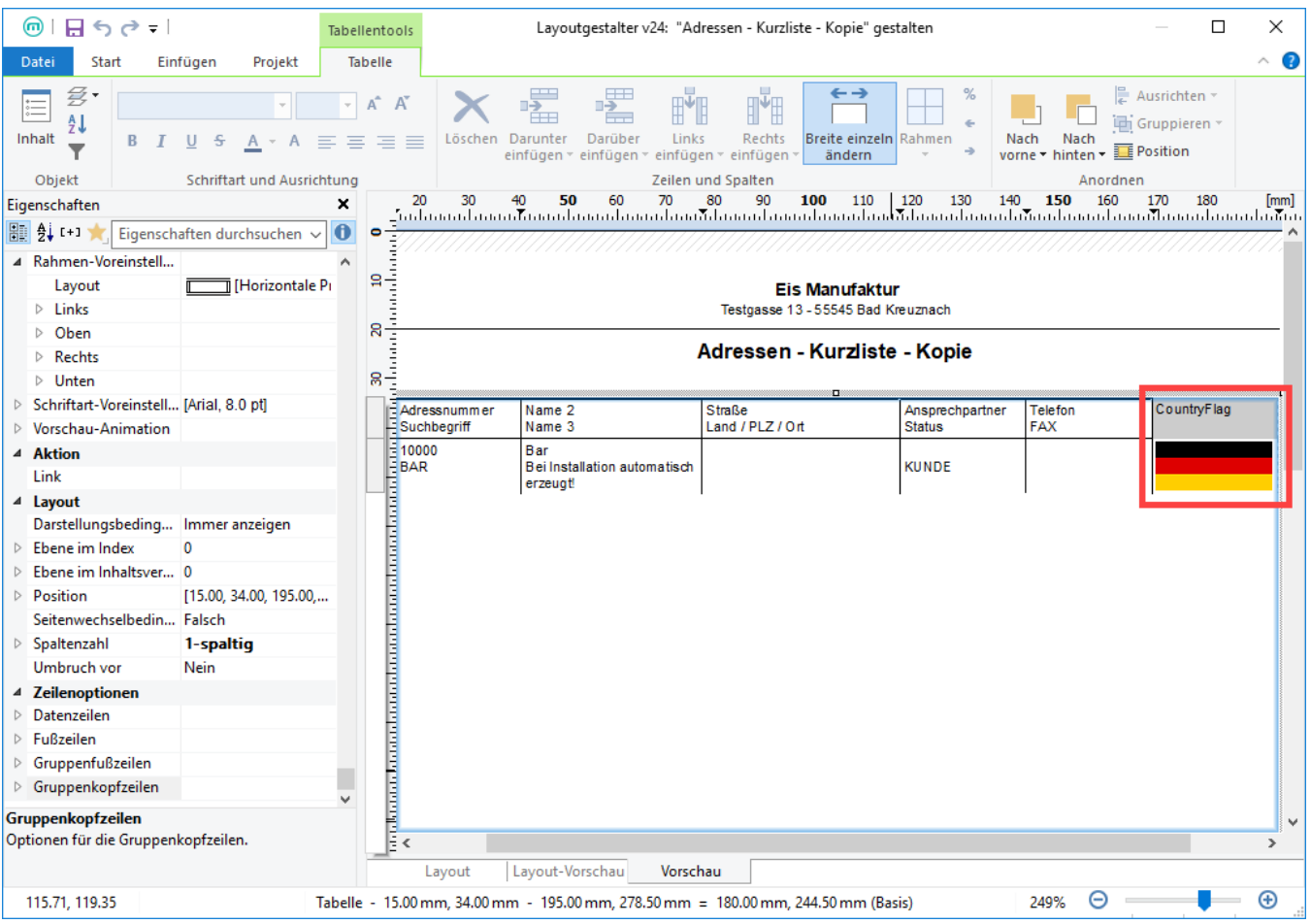

## **Ermitteln des ISO-Länderkennzeichens**

In büro+ / ERP-complete finden Sie über Registerkarte: DATEI – INFORMATIONEN – GLOBALE DATEN – Schaltfläche: LÄNDER die Länder-Tabelle. An dieser Stelle sind alle verfügbaren Länderkennzeichen hinterlegt.

Wählen Sie im Fenster "Länder verwalten" die Schaltfläche: TABELLE - Länderkennzeichen, um die in der Datenbank hinterlegten ISO-Länderkennzeichen anzuzeigen.

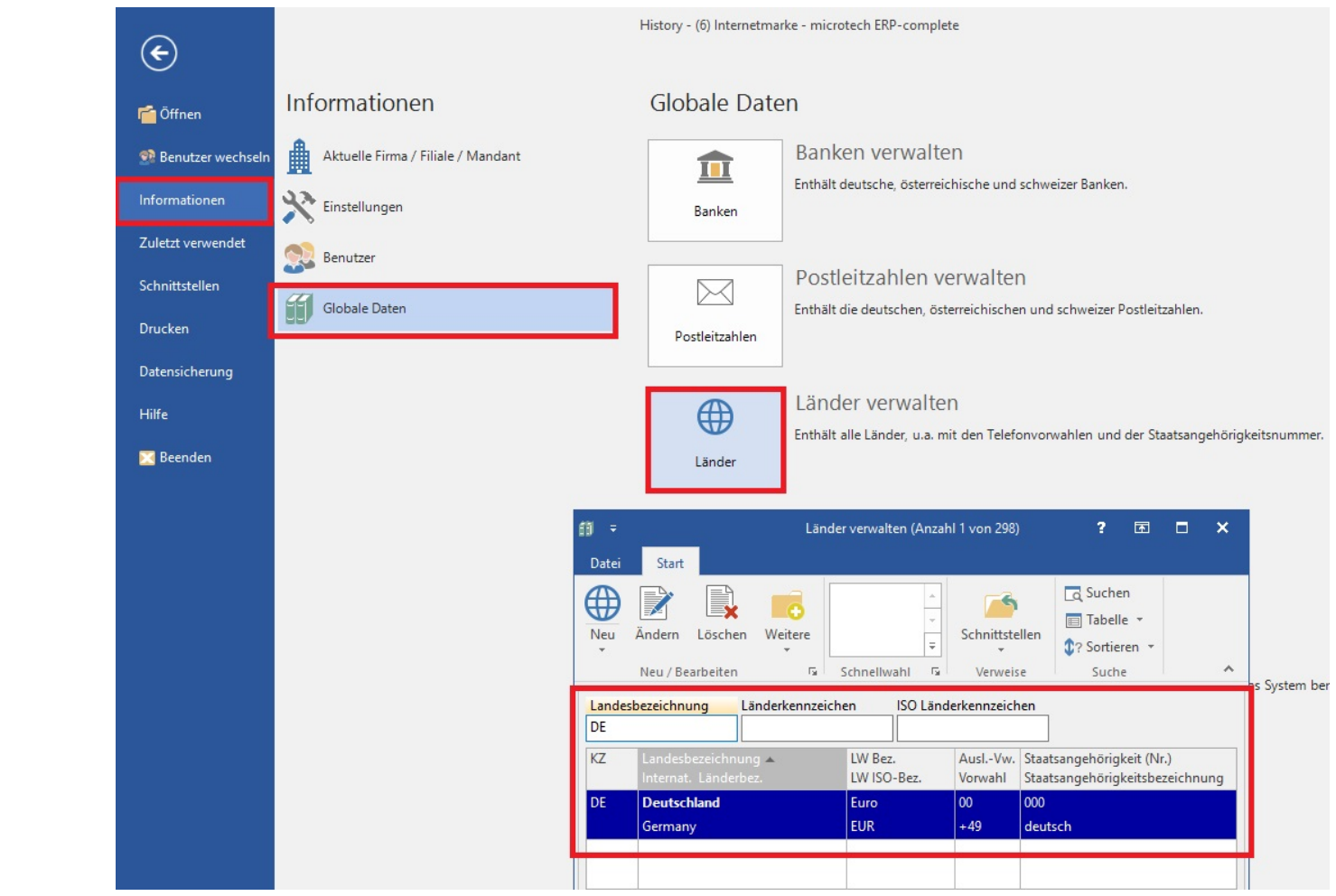